2024/05/02 04:34 1/1 GPS

## **GPS**

**How to get to GPS:** Open Left Main Menu → Settings → GPS.

GPS settings are the main settings for general GPS settings and location notification settings.

- **Rotate map according to GPS** turn on/off map rotation according to data from GPS instead of device orientation sensor.
- **Move to lower part of the screen** turn on/off moving current location to lower part of the screen when following GPS.
- Show off track warning turn on/off off track warning when Follow GPS function is on.
- **Off track warning distance** set up distance from nearest trackpoint for off track warning to be shown.
- Off track voice notification turn on/off off track distance voice notification.
- Waypoint notification turn on/off notification when GPS position is near to a waypoint.
- Auto hide notification turn on/off auto hide way point notification after a short period.
- **Waypoint notification distance** set up distance from nearest waypoint for notification to be shown.
- Waypoint voice notification turn on/off off waypoint description voice notification.

## From:

https://docs.vecturagames.com/gpxviewer/ - GPX Viewer User Guide

Permanent link:

https://docs.vecturagames.com/gpxviewer/doku.php?id=docs:settings\_gps&rev=1657894498

Last update: 2022/07/15 14:14

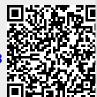